## Student Payment Plan Enrollment

- 1. Please Login to http://cis.utah.edu
- 2. Select Tuition and Loans Tile.

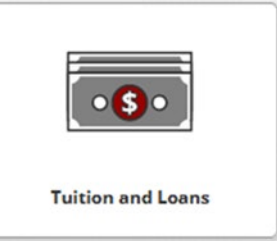

3. Select Payments and Payment Plans

**Do** Payment & Payment Plans

4. Select Payment Plan

**Payment Plan** 

5. Select the term for which you wish to enroll in the Payment Plan and then Sign Up for New Payment Plan

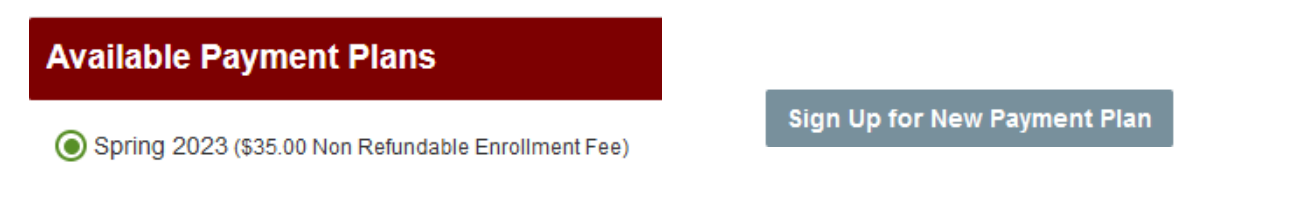

## 6. Complete Budget Worksheet

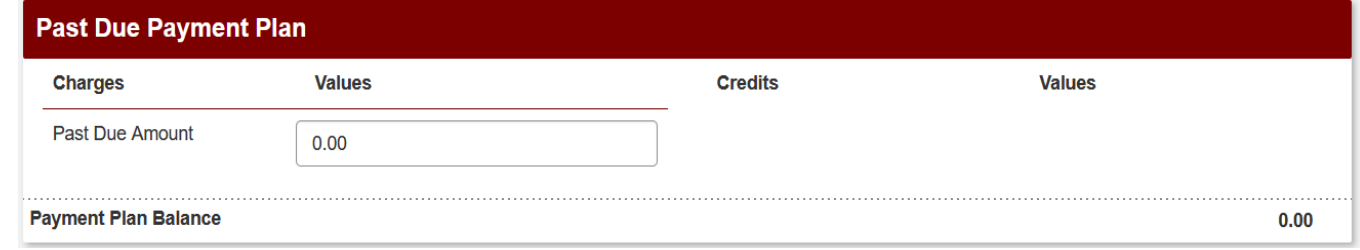

 $\checkmark$ 

7. Select Payment Method and complete payment

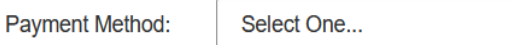

8. Read and click to Accept terms of the payment plan agreement.

**Please contact Income Accounting and Student Loan Services with any questions or concerns at (801) 581-7344.**